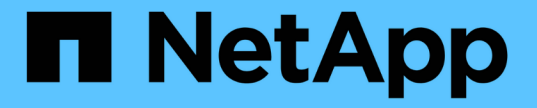

#### ネームマッピングを設定する ONTAP 9

NetApp April 24, 2024

This PDF was generated from https://docs.netapp.com/ja-jp/ontap/nfs-admin/how-name-mappings-usedconcept.html on April 24, 2024. Always check docs.netapp.com for the latest.

# 目次

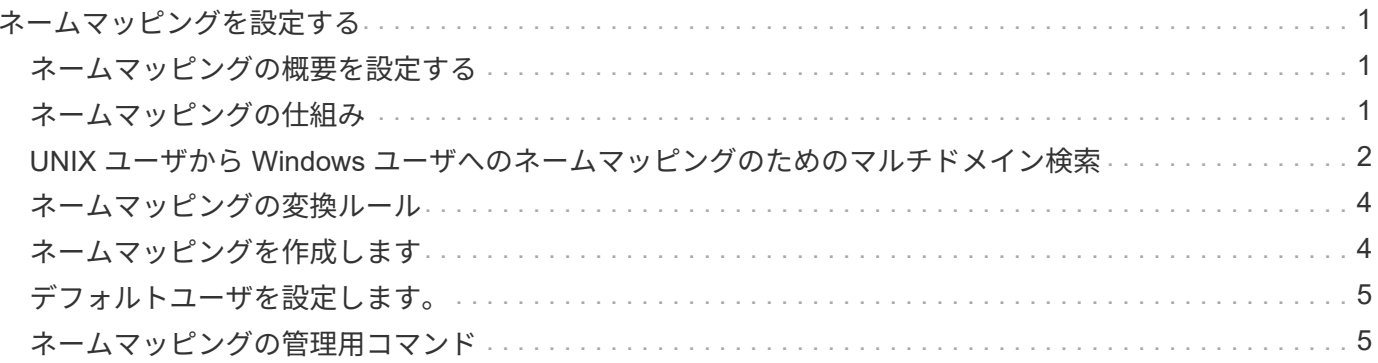

## <span id="page-2-0"></span>ネームマッピングを設定する

#### <span id="page-2-1"></span>ネームマッピングの概要を設定する

ONTAPでは、ネームマッピングを使用して、SMB IDをUNIX IDに、Kerberos IDをUNIX IDに、UNIX IDをSMB IDにマッピングします。この情報は、NFSクライアントとSMBク ライアントのどちらから接続しているかに関係なく、ユーザクレデンシャルを取得して 適切なファイルアクセスを提供するために必要です。

ネームマッピングを使用する必要がない例外が 2 つあります。

- 純粋な UNIX 環境を構成しており、ボリュームに対して SMB アクセスや NTFS セキュリティ形式を使用 する予定がない場合。
- 代わりにデフォルトユーザを使用するように設定している場合。

このシナリオでは、すべてのクライアントクレデンシャルを個別にマッピングするのではなく、すべての クライアントクレデンシャルが同じデフォルトユーザにマッピングされるため、ネームマッピングは必要 ありません。

ネームマッピングはユーザに対してのみ使用でき、グループに対しては使用できません。

ただし、個々のユーザのグループを特定のユーザにマッピングすることはできます。たとえば、 SALES とい う単語が先頭または末尾に付くすべての AD ユーザを、特定の UNIX ユーザおよびそのユーザの UID にマッ ピングできます。

#### <span id="page-2-2"></span>ネームマッピングの仕組み

ONTAP がユーザのクレデンシャルをマッピングする必要がある場合、最初に、ローカル のネームマッピングデータベースおよび LDAP サーバで既存のマッピングの有無をチェ ックします。一方をチェックするか両方をチェックするか、およびそのチェック順序 は、 SVM のネームサービスの設定で決まります。

• Windows から UNIX へのマッピングの場合

マッピングが見つからなかった場合、 ONTAP は小文字の Windows ユーザ名が UNIX ドメインで有効な ユーザ名かどうかをチェックします。設定されている場合は、デフォルトの UNIX ユーザが使用されま す。デフォルトの UNIX ユーザが設定されておらず、この方法でも ONTAP がマッピングを取得できない 場合、マッピングは失敗し、エラーが返されます。

• UNIX から Windows へのマッピングの場合

マッピングが見つからなかった場合、 ONTAP は SMB ドメインで UNIX 名と一致する Windows アカウン トを探します。正しく設定されていない場合は、デフォルトの SMB ユーザが使用されます。デフォルト のSMBユーザが設定されておらず、この方法でもONTAPがマッピングを取得できない場合、マッピング は失敗し、エラーが返されます。

マシンアカウントは、デフォルトでは、指定したデフォルトの UNIX ユーザにマッピングされます。デフォル

トの UNIX ユーザを指定しないと、マシンアカウントのマッピングは失敗します。

- ONTAP 9.5 以降では、マシンアカウントをデフォルトの UNIX ユーザ以外のユーザにマッピングできま す。
- ONTAP 9.4 以前では、マシンアカウントを他のユーザにマッピングすることはできません。

マシンアカウントに定義されているネームマッピングがあっても無視されます。

#### <span id="page-3-0"></span>**UNIX** ユーザから **Windows** ユーザへのネームマッピングのため のマルチドメイン検索

ONTAP は、 UNIX ユーザを Windows ユーザにマッピングする際のマルチドメイン検索 をサポートしています。一致する結果が返されるまで、検出されたすべての信頼できる ドメインで、変換後のパターンに一致する名前が検索されます。また、信頼できる優先 ドメインのリストを設定することもできます。このリストは、検出された信頼できるド メインのリストの代わりに使用され、一致する結果が返されるまで順に検索されます。

ドメインの信頼性が **UNIX** ユーザから **Windows** ユーザへのネームマッピング検索に与 える影響

マルチドメインのユーザ名マッピングの仕組みを理解するには、ドメインの信頼性が ONTAP に与える影響を 理解しておく必要があります。SMBサーバのホームドメインとのActive Directory信頼関係は、双方向の信頼 にすることも、インバウンドまたはアウトバウンドの2種類の単方向の信頼のいずれかにすることもできま す。ホームドメインは、 SVM 上の SMB サーバが属しているドメインです。

• 双方向の信頼

双方向の信頼では、両方のドメインが相互に信頼しています。SMBサーバのホームドメインが別のドメイ ンと双方向の信頼関係にある場合、ホームドメインは信頼できるドメインに属するユーザを認証および許 可できます。その逆も同様です。

UNIX ユーザから Windows ユーザへのネームマッピング検索は、ホームドメインと他方のドメインの間に 双方向の信頼関係が確立されたドメインでのみ実行できます。

• アウトバウンドの信頼 \_

アウトバウンドの信頼では、ホームドメインが他方のドメインを信頼しています。この場合、ホームドメ インはアウトバウンドの信頼できるドメインに属しているユーザを認証および認可できます。

ホームドメインとアウトバウンドの信頼関係にあるドメインは、 UNIX ユーザから Windows ユーザへの ネームマッピング検索の実行時に \_not\_searched になります。

• インバウンドの信頼 \_

インバウンドの信頼では、もう一方のドメインがSMBサーバのホームドメインを信頼します。この場合、 ホームドメインはインバウンドの信頼できるドメインに属しているユーザを認証または認可できません。

ホームドメインとインバウンドの信頼関係にあるドメインは、 UNIX ユーザから Windows ユーザへのネ ームマッピング検索の実行時に \_not\_searched になります。

ワイルドカード( **\*** )を使用したネームマッピングのためのマルチドメイン検索の設定

マルチドメインネームマッピング検索は、 Windows ユーザ名のドメインセクションにワイルドカードを使用 することで容易になります。次の表に、マルチドメイン検索を有効にするためにネームマッピングエントリの ドメイン部にワイルドカードを使用する方法を示します。

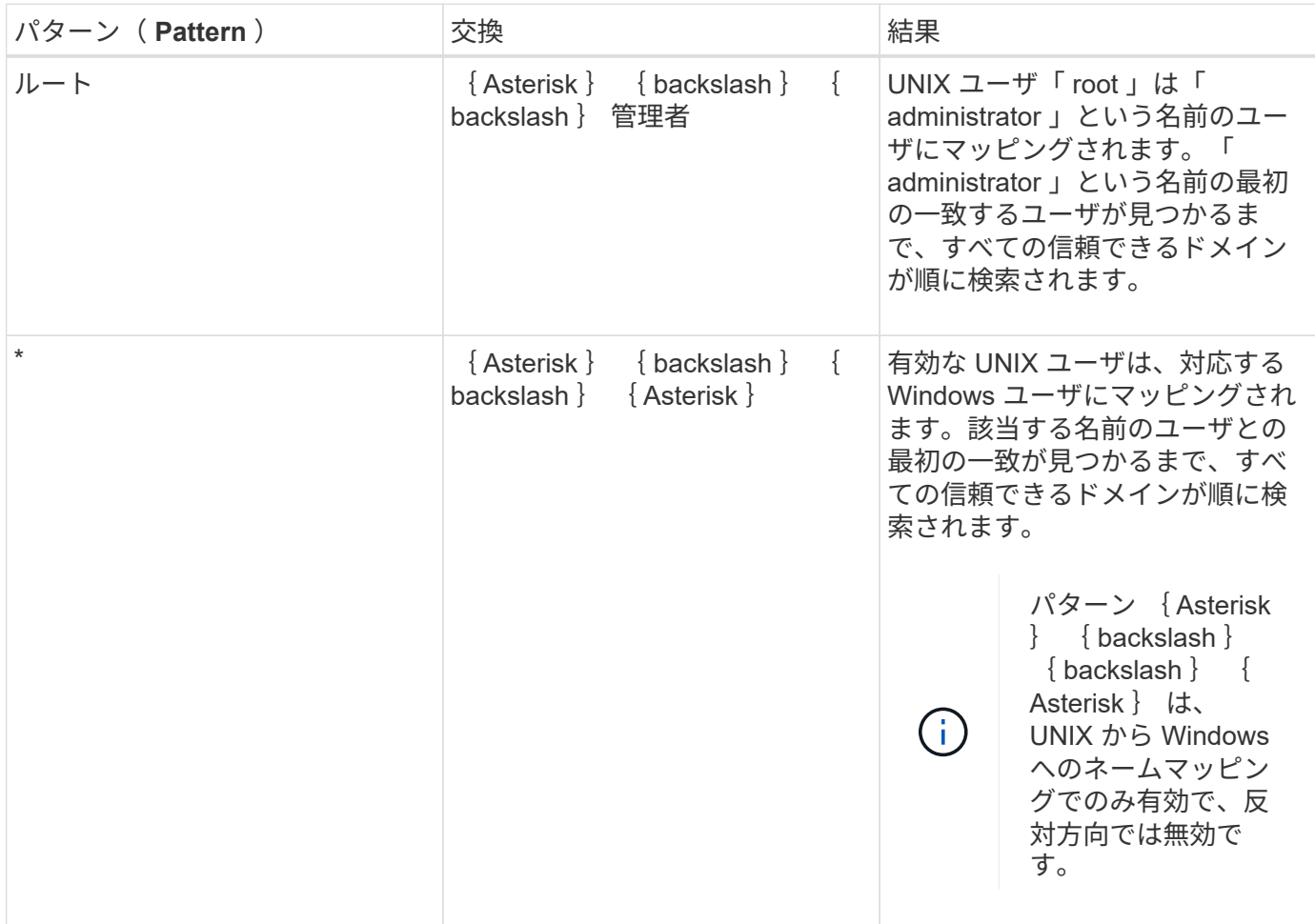

マルチドメインの名前検索の実行方法

マルチドメインの名前検索に使用する信頼できるドメインのリストを決定する方法は 2 つあります。

- ONTAP で作成された自動検出された双方向の信頼リストを使用します
- 自分で作成した信頼できる優先ドメインリストを使用します

ユーザ名のドメインセクションにワイルドカードを使用して UNIX ユーザが Windows ユーザにマッピングさ れている場合、 Windows ユーザはすべての信頼できるドメインで次のように検索されます。

- 信頼できるドメインの優先リストが設定されている場合、マッピング先の Windows ユーザはこの検索リ スト内でのみ順に検索されます。
- 信頼できるドメインの優先リストが設定されていない場合は、ホームドメインと双方向の信頼関係にある すべてのドメインで Windows ユーザの検索が行われます。
- ホームドメインと双方向の信頼関係にあるドメインが存在しない場合、ホームドメインでユーザの検索が 行われます。

UNIX ユーザがユーザ名にドメインセクションのない Windows ユーザにマッピングされている場合は、ホ ームドメインで Windows ユーザの検索が行われます。

#### <span id="page-5-0"></span>ネームマッピングの変換ルール

ONTAP システムには、 SVM ごとに一連の変換ルールが保存されています。各ルール は、a pattern と a replacement の2つの要素で構成されます。変換は該当するリス トの先頭から開始され、最初に一致したルールに基づいて実行されます。パターンは UNIX 形式の正規表現です。リプレースメントは、UNIXのように、パターンのサブ式を 表すエスケープシーケンスを含む文字列です sed プログラム。

## <span id="page-5-1"></span>ネームマッピングを作成します

を使用できます vserver name-mapping create コマンドを使用してネームマッピ ングを作成します。ネームマッピングを使用すると、 Windows ユーザから UNIX セキュ リティ形式のボリュームへのアクセスおよびその逆方向のアクセスが可能になります。

このタスクについて

ONTAP では、 SVM ごとに、各方向について最大 12 、 500 個のネームマッピングがサポートされます。

ステップ

1. ネームマッピングを作成します。

vserver name-mapping create -vserver vserver name -direction {krb-unix|winunix|unix-win} -position integer -pattern text -replacement text

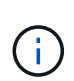

。 -pattern および -replacement ステートメントは正規表現として記述できます。を 使用することもできます -replacement null置換文字列を使用してユーザへのマッピング を明示的に拒否するステートメント " " (スペース文字)。を参照してください vserver name-mapping create のマニュアルページを参照してください。

Windows から UNIX へのマッピングを作成した場合、新しいマッピングが作成されたときに ONTAP シス テムに接続していたすべての SMB クライアントは、新しいマッピングを使用するために、一度ログアウ トしてから、再度ログインする必要があります。

#### 例

次のコマンドは、 vs1 という名前の SVM 上にネームマッピングを作成します。このマッピングは UNIX から Windows へのマッピングで、優先順位リスト内での位置は 1 番目です。UNIX ユーザ johnd を Windows ユー ザ ENG\JohnDoe にマッピングします。

vs1::> vserver name-mapping create -vserver vs1 -direction unix-win -position 1 -pattern johnd -replacement "ENG\\JohnDoe"

次のコマンドは、 vs1 という名前の SVM 上に別のネームマッピングを作成します。このマッピングは

Windows から UNIX へのマッピングで、優先順位リスト内での位置は 1 番目です。パターンとリプレース メントには正規表現が使用されています。このマッピングにより、ドメイン ENG 内のすべての CIFS ユーザ が、 SVM に関連付けられた LDAP ドメイン内のユーザにマッピングされます。

```
vs1::> vserver name-mapping create -vserver vs1 -direction win-unix
-position 1 -pattern "ENG\\(.+)"
-replacement "\1"
```
次のコマンドは、 vs1 という名前の SVM 上に別のネームマッピングを作成します。このパターンには、エス ケープする必要がある Windows ユーザ名の要素として「 \$` 」が含まれています。Windows ユーザ ENG\john\$ops を UNIX ユーザ john\_ops にマッピングします。

```
vs1::> vserver name-mapping create -direction win-unix -position 1
-pattern ENG\\john\$ops
-replacement john_ops
```
### <span id="page-6-0"></span>デフォルトユーザを設定します。

ユーザに対する他のマッピングの試行がすべて失敗した場合や、 UNIX と Windows の間 で個々のユーザをマッピングしないようにする場合に使用するデフォルトユーザを設定 できます。ただし、マッピングされていないユーザの認証を失敗にする場合は、デフォ ルトユーザを設定しないでください。

このタスクについて

CIFS 認証で、各 Windows ユーザを個別の UNIX ユーザにマッピングしないようにする場合は、代わりにデ フォルトの UNIX ユーザを指定できます。

NFS 認証で、各 UNIX ユーザを個別の Windows ユーザにマッピングしないようにする場合は、代わりにデフ ォルトの Windows ユーザを指定できます。

ステップ

1. 次のいずれかを実行します。

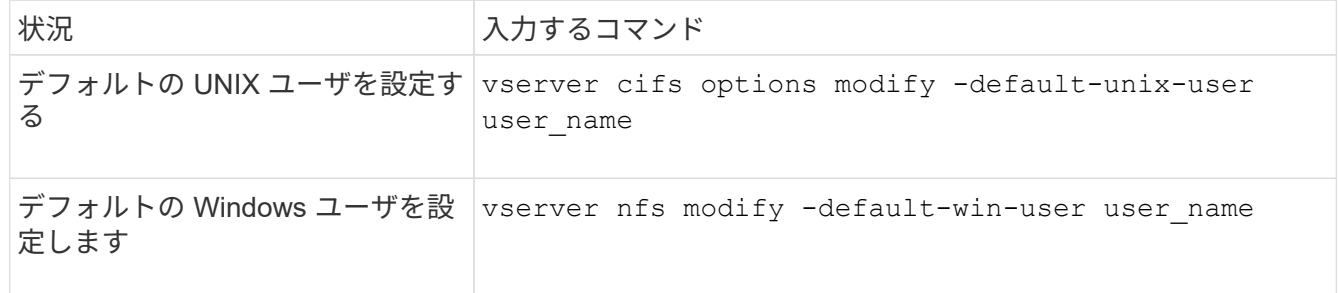

#### <span id="page-6-1"></span>ネームマッピングの管理用コマンド

ONTAP には、ネームマッピングを管理するためのコマンドが用意されています。

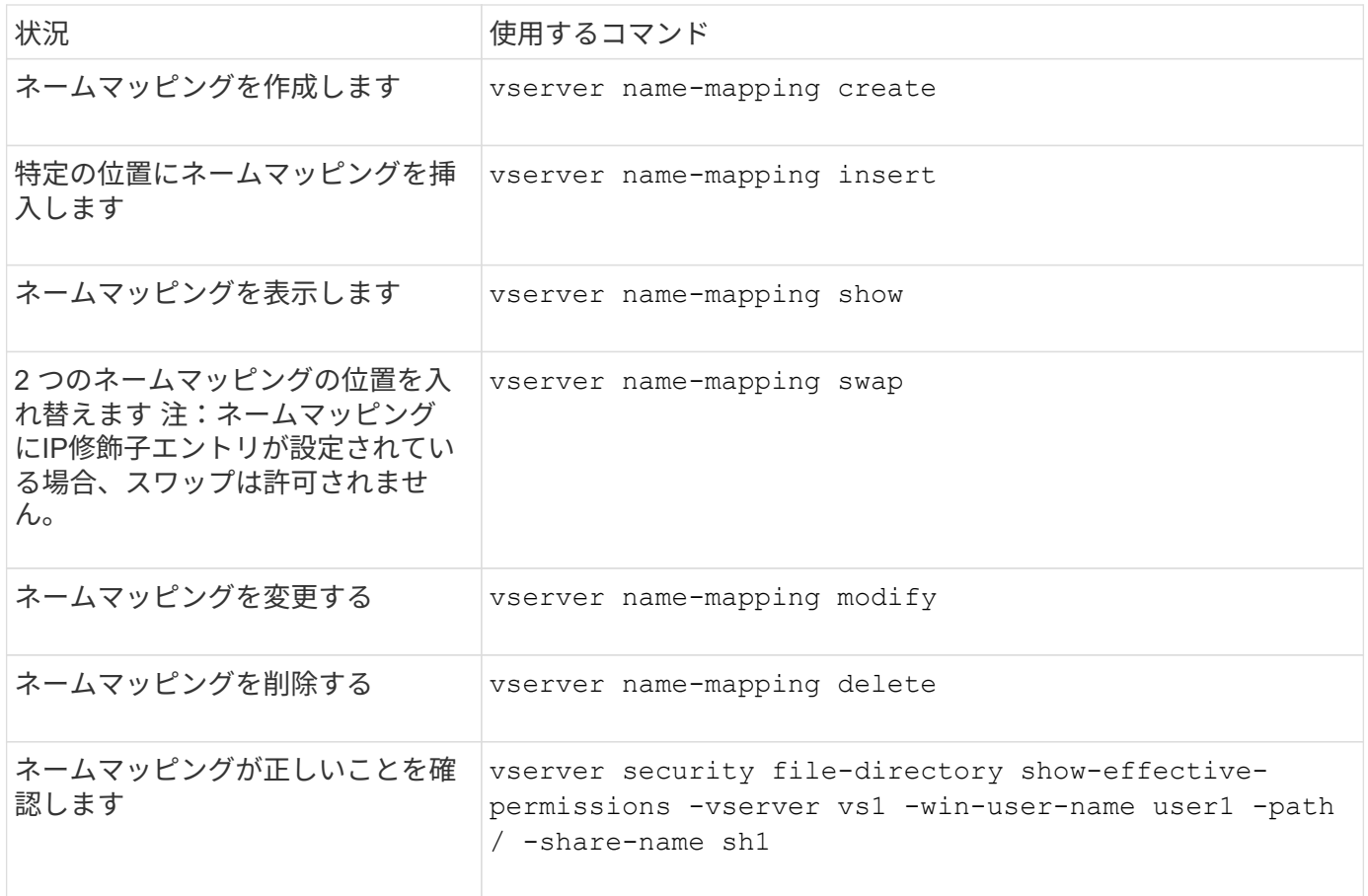

詳細については、各コマンドのマニュアルページを参照してください。

Copyright © 2024 NetApp, Inc. All Rights Reserved. Printed in the U.S.このドキュメントは著作権によって保 護されています。著作権所有者の書面による事前承諾がある場合を除き、画像媒体、電子媒体、および写真複 写、記録媒体、テープ媒体、電子検索システムへの組み込みを含む機械媒体など、いかなる形式および方法に よる複製も禁止します。

ネットアップの著作物から派生したソフトウェアは、次に示す使用許諾条項および免責条項の対象となりま す。

このソフトウェアは、ネットアップによって「現状のまま」提供されています。ネットアップは明示的な保 証、または商品性および特定目的に対する適合性の暗示的保証を含み、かつこれに限定されないいかなる暗示 的な保証も行いません。ネットアップは、代替品または代替サービスの調達、使用不能、データ損失、利益損 失、業務中断を含み、かつこれに限定されない、このソフトウェアの使用により生じたすべての直接的損害、 間接的損害、偶発的損害、特別損害、懲罰的損害、必然的損害の発生に対して、損失の発生の可能性が通知さ れていたとしても、その発生理由、根拠とする責任論、契約の有無、厳格責任、不法行為(過失またはそうで ない場合を含む)にかかわらず、一切の責任を負いません。

ネットアップは、ここに記載されているすべての製品に対する変更を随時、予告なく行う権利を保有します。 ネットアップによる明示的な書面による合意がある場合を除き、ここに記載されている製品の使用により生じ る責任および義務に対して、ネットアップは責任を負いません。この製品の使用または購入は、ネットアップ の特許権、商標権、または他の知的所有権に基づくライセンスの供与とはみなされません。

このマニュアルに記載されている製品は、1つ以上の米国特許、その他の国の特許、および出願中の特許によ って保護されている場合があります。

権利の制限について:政府による使用、複製、開示は、DFARS 252.227-7013(2014年2月)およびFAR 5252.227-19(2007年12月)のRights in Technical Data -Noncommercial Items(技術データ - 非商用品目に関 する諸権利)条項の(b)(3)項、に規定された制限が適用されます。

本書に含まれるデータは商用製品および / または商用サービス(FAR 2.101の定義に基づく)に関係し、デー タの所有権はNetApp, Inc.にあります。本契約に基づき提供されるすべてのネットアップの技術データおよび コンピュータ ソフトウェアは、商用目的であり、私費のみで開発されたものです。米国政府は本データに対 し、非独占的かつ移転およびサブライセンス不可で、全世界を対象とする取り消し不能の制限付き使用権を有 し、本データの提供の根拠となった米国政府契約に関連し、当該契約の裏付けとする場合にのみ本データを使 用できます。前述の場合を除き、NetApp, Inc.の書面による許可を事前に得ることなく、本データを使用、開 示、転載、改変するほか、上演または展示することはできません。国防総省にかかる米国政府のデータ使用権 については、DFARS 252.227-7015(b)項(2014年2月)で定められた権利のみが認められます。

#### 商標に関する情報

NetApp、NetAppのロゴ、<http://www.netapp.com/TM>に記載されているマークは、NetApp, Inc.の商標です。そ の他の会社名と製品名は、それを所有する各社の商標である場合があります。